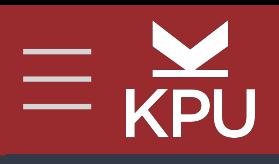

# **ONLINE MOODLE COURSE DESIGN**

## **General Section**

This section is the most visible and is a great spot for course elements not tied to any particular week, and elements that you want students to be able to find easily:

- Syllabus / Course Presentation
- Assignment Guidelines & Rubrics
- Ongoing Course Q & A Forum
- BigBlueButton Session Link
- Community-Building Activities

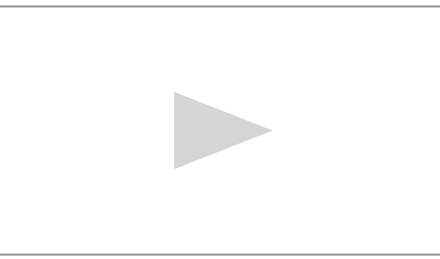

## **Date - Topic #1: Basic Online Course Elements**

- a differentiating factor for online courses is a summary for each module
- this is where you can outline your take-home message to students or correct

There are multiple ways to design an online course. If you prefer to start with a blank shell, we still encourage you to think about including the following elements - although they may be designed and integrated to look very different that the template.

### **Module Summary**

**The see Pages or Label** 

any common misconceptions, confusing points, etc

#### **contact info**  include all relevant options in an HTML block at the top for easy access

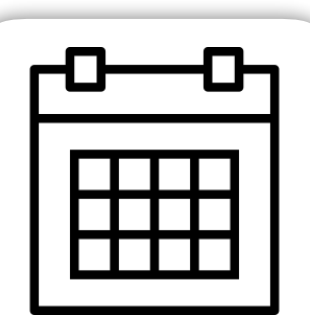

- original multimedia content should be hosted via Kaltura (media.kpu.ca)
- these can be Moodle activities, descriptions of low-tech activities or links to resources like TEDEd Lessons
- disable submissions to have students write directly in Moodle; think about formative and summative
- assessments should be linked to course LOs

#### **calendar**

add all of the course dates, activities and assignments to the calendar to help students with time management

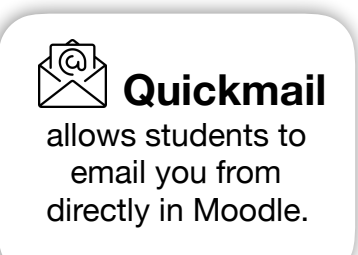

drag-and-drop small files directly

see Pages or H5P Interactive > Accordion

*We also recommend including a welcome video that introduces you to your students. See the placeholder for an example and advice on what to include.*

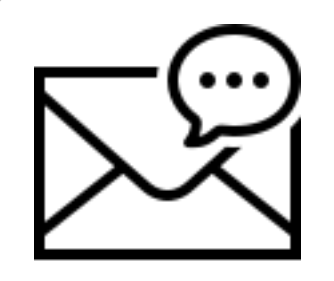

### **Module Learning Outcomes**

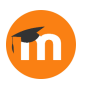

Checklist > Updates by: Students Only

- module LOs should align with course LOs
- **Module Overview**

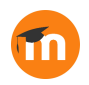

• makes expectations re: work required explicit

• allows self-tracking for motivation

#### **Weekly To-Do Checklist**

Page > Kaltura Video or Audio (or text)

• helps students organize information

• identify focus, things to notice

see Pages, Kaltura Video Resource, URL, H5P

#### **Content**

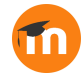

see Pages, Forum, H5P, other activities in Moodle

### **Activities**

see Assignment, Quiz, some activities can be graded

#### **Assessments**

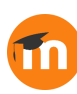

look for already-developed content

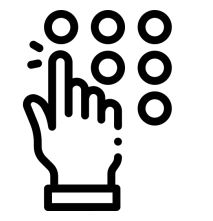

think about variability, choice & accessibility

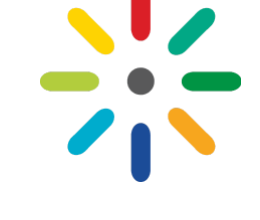

host media files via Kaltura

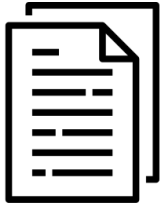

# **Selecting & Hosting Media in Moodle**

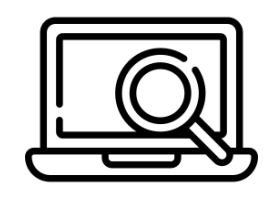

## **Building Community**

In a face-to-face course an instructor can do very little to build community and the students can still build connections with one another. However, in an online course, instructors have to work to deliberately create opportunities for students to build community with one another.

- 
- Use **[online ice breakers](https://www.google.com/search?sxsrf=ALeKk03MexyRz0jSjYYjwwl8XLJ-HL5BSA:1586462004222&q=online+icebreakers&spell=1&sa=X&ved=2ahUKEwjo4dfBj9zoAhUMHjQIHf7iACkQBSgAegQIDxAn&biw=1146&bih=832)** to facilitate introductions in the first week
	- Provide students with a space to post content to the entire class (without cluttering email!)
	- Use synchronous meetings to get students talking to one another via BigBlueButton rooms feature
	- Create small, stable discussion groups of students who work together all semester on answering critical thinking questions via restricted discussion boards

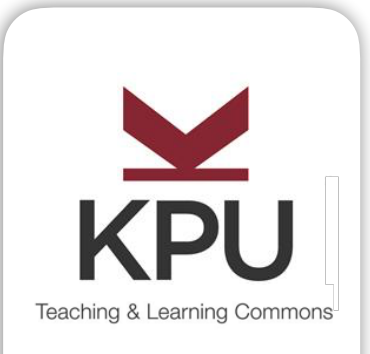

**Contact**  For design or technical support contact

**[TLCommons](mailto:TLcommons@kpu.ca?subject=TL%20Support%20Request)  [@kpu.ca](mailto:TLcommons@kpu.ca?subject=TL%20Support%20Request)**